## Navigating the parent portal – what am I seeing?

### Grade 7

Download on the

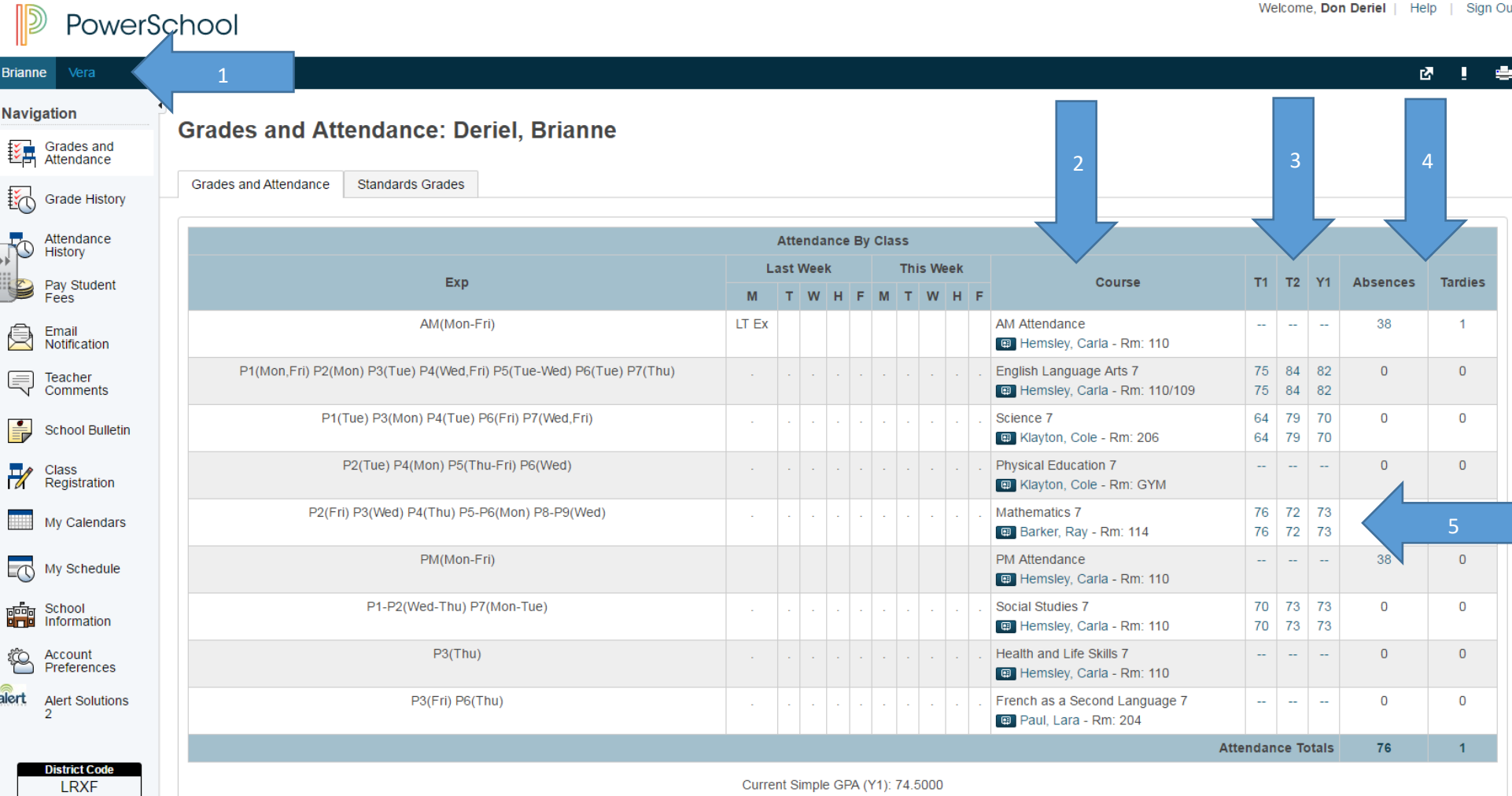

Show dropped classes also

- 1. A list of your child/children's names and you may access their information by clicking on the student you wish to view.
- 2. A list of classes your child is enrolled in.
- 3. The different terms and marks in each term over the year.

T1 – start of year to end of January

- T2 February 1 end of June
- Y1 entire year work and calculated final percentage based on T1 & T2
- 4. Total number of absences and lates for your child.
- 5. Marks in each term for a specific subject area.

Anywhere there is a blue link, you may click on it for further information. '

If you click on the number of absences or tardies (lates), it will return the date(s) of these occurrences.

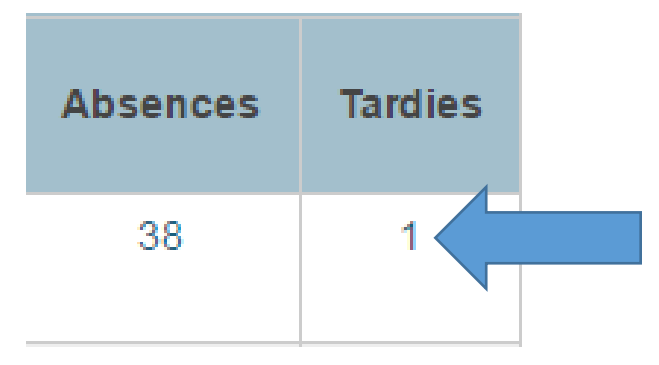

### **Dates of Attendance: Deriel, Brianne**

#### Dates of all tardies for AM Attendance Exp. AM(Mon-Fri) (AMATTNHR1X.7B) for 15-16:

1.09/15/2015 - LT

#### Legend

Attendance Codes: Blank=Present | AB=Unexcused Absence | LT=Late | LT Ex=Late Excused | PP=Parent Phone-In | ILL=Illness | NR=Note Received | APPT=Appointment | PPU=Parent Picked Up | IS=In-School Suspension | COMP=compass SS=School Suspension | HOL=Holiday/Vacation | FT=Field Trip | SP=Student Phone-In | OT=Other | BNR=Buses not running | CS=Counselling Services | AE=Admin Excused | EC=Extra Curricular | IF=Infirmary |

Citizenship Codes: H=Honorable | S=Satisfactory | N=Needs to improve | U=Unsatisfactory |

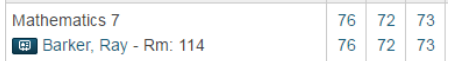

Click on the 73 under Y1 to see all assignments and final grade for the entire year.

### **Class Score Detail:**

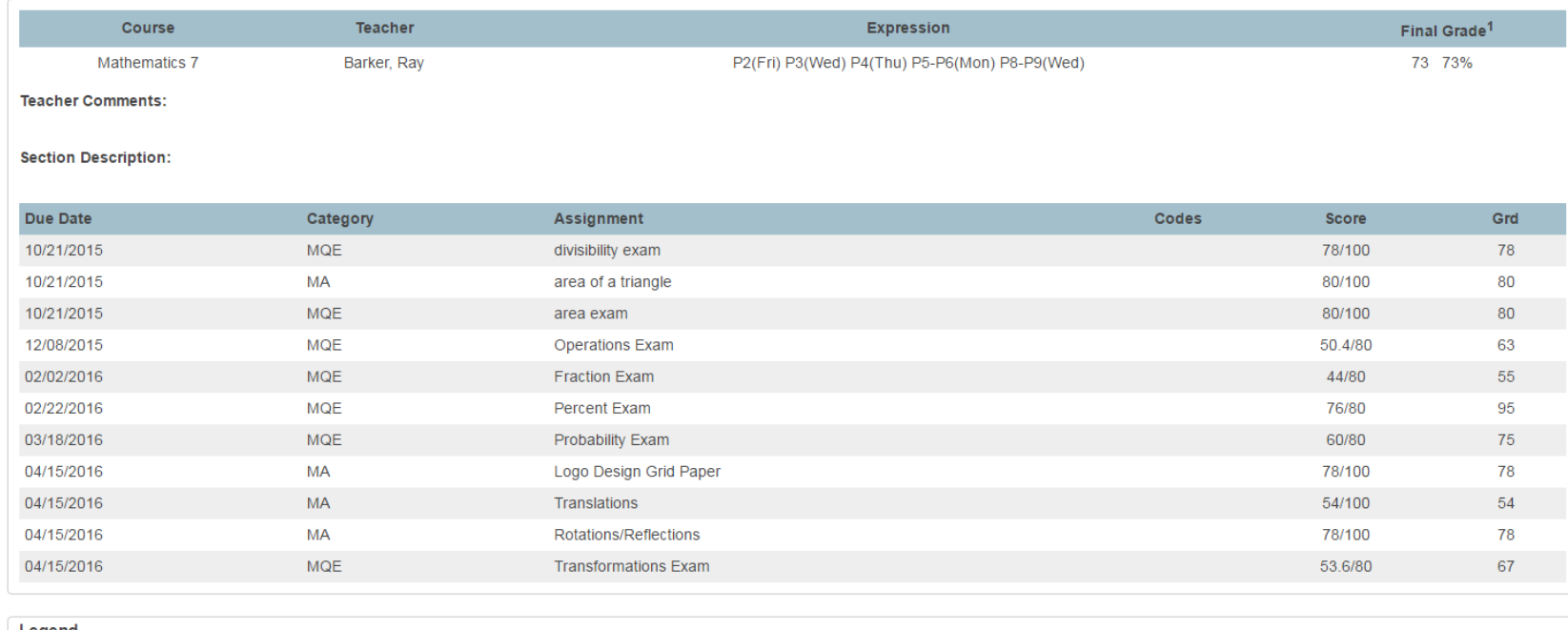

Legend

Grades last updated on 04/15/2016

V - Collected, A - Late, B - Missing, O - Score is exempt from final grade, <mark>X - Assignment is not included in final grade</mark>

1 - This final grade may include assignments that are not yet published by the teacher. It may also be a result ofspecial weighting used by the teacher.

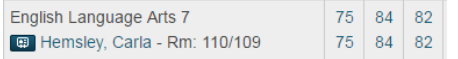

Click on the 82 under Y1 to see all assignments and final grade for the entire year.

### **Class Score Detail:**

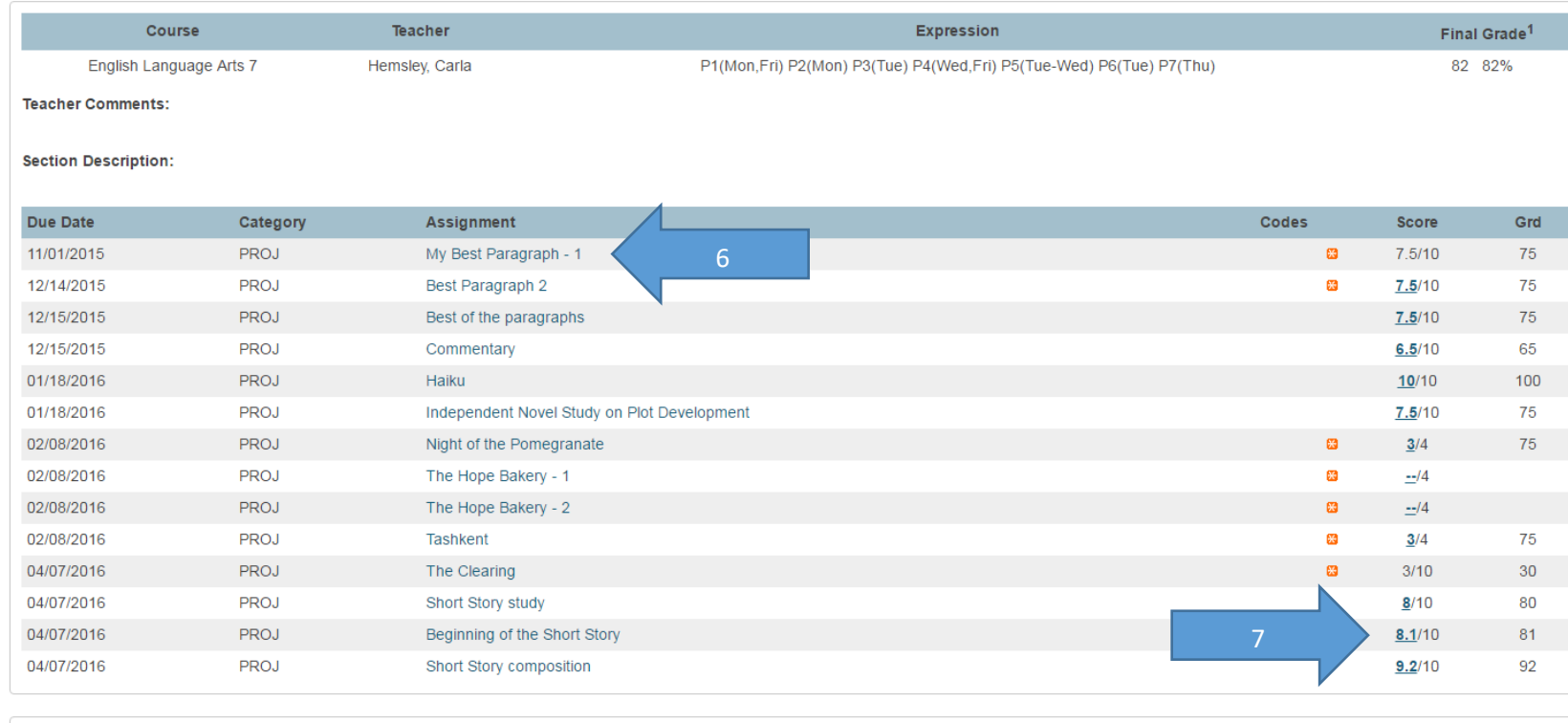

Legend

Grades last updated on 04/07/2016

V - Collected, A - Late, A - Missing, A - Score is exempt from final grade, X - Assignment is not included in final grade

1 - This final grade may include assignments that are not yet published by the teacher. It may also be a result ofspecial weighting used by the teacher.

# 6. Blue link – more information about the assignment

# **Assignment Description: Deriel, Brianne**

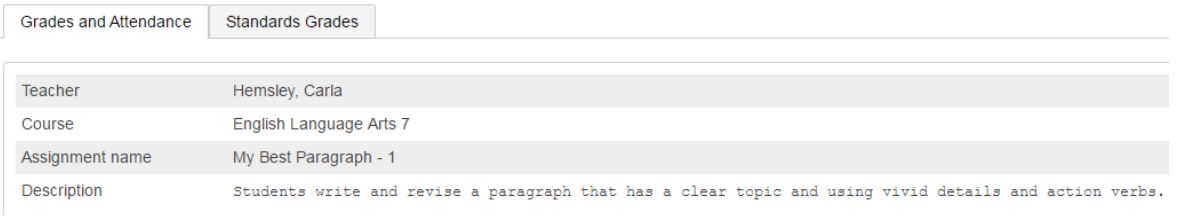

# 7. Blue link – more information about the assignment score

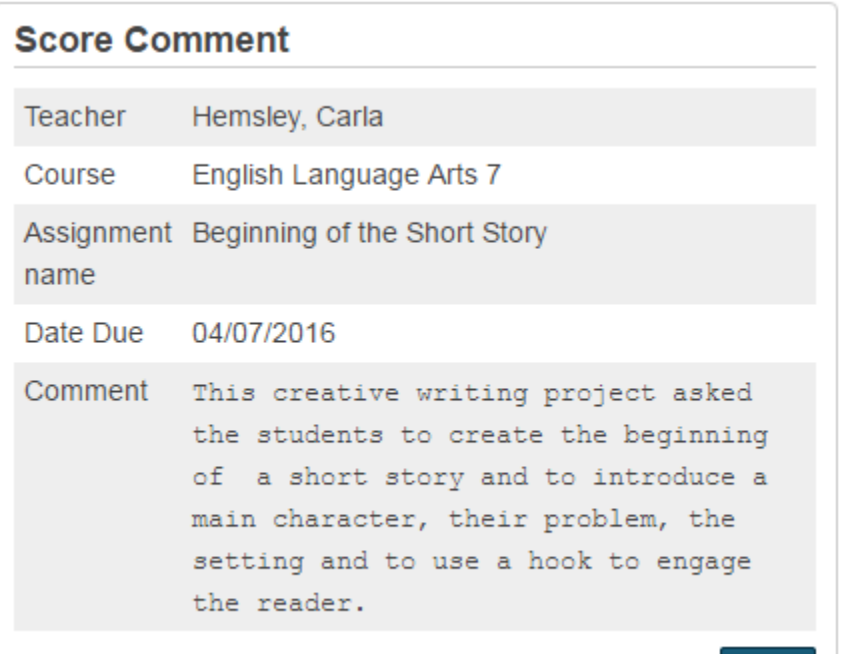

Close

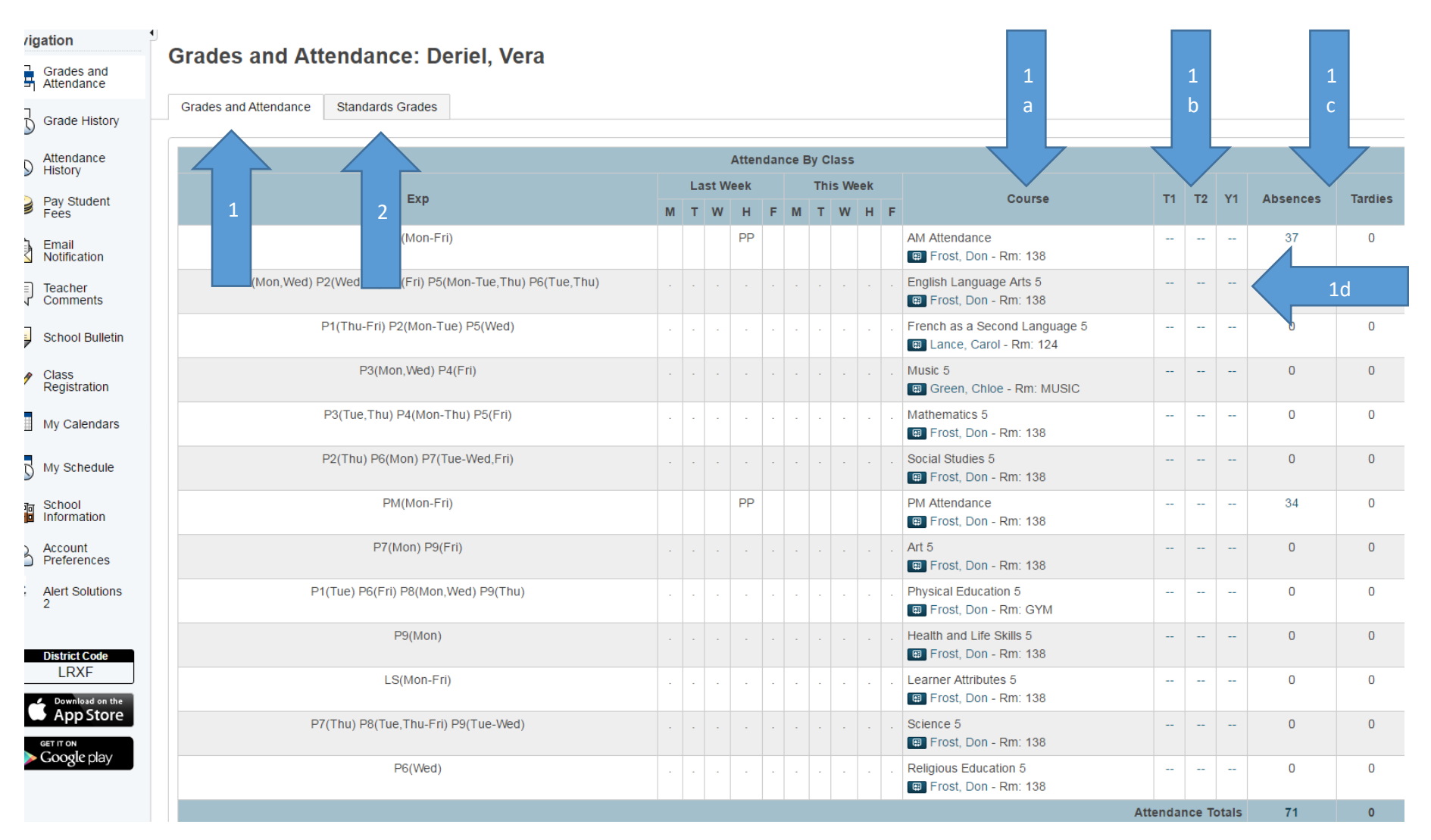

- 1. 1<sup>st</sup> Tab Grades and Attendance
- 1a. List of courses enrolled in
- 1b. Terms in the school year
- 1c. Attendance
- 1d. -- signifies further information from that class/term clicking on the double dash blue link will list assignments and marks

### 2. 2<sup>nd</sup> Tab – Standards Grades = Outcomes Evaluations

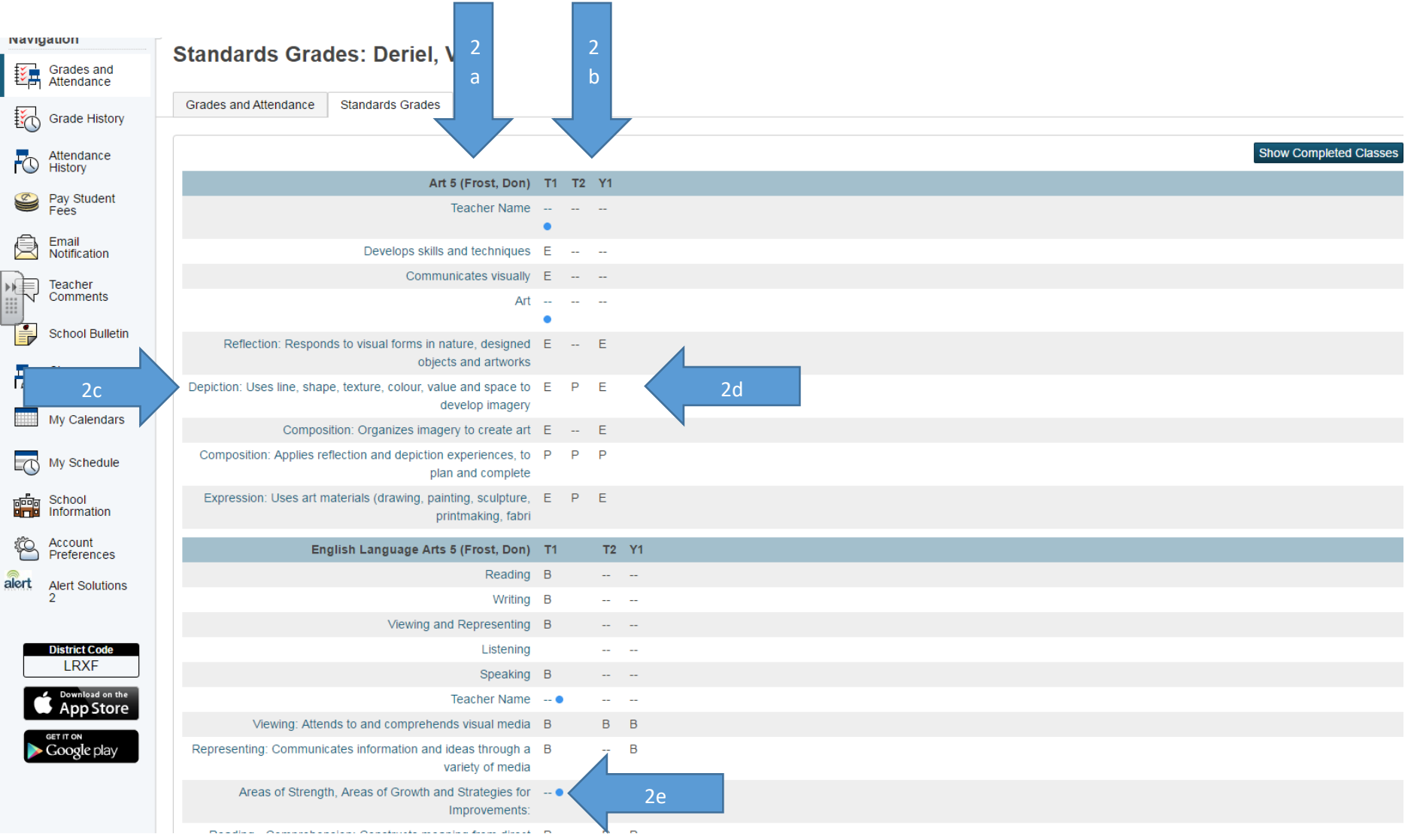

2nd Tab – Standards Grades

- 2a. List of courses enrolled in with outcomes assessed in that subject area
- 2b. Terms in the school year
- 2c. Outcome
- 2d. Outcome assessment in each term
- 2e. A blue circle indicates text (comments)

2c. By clicking on the blue link name of an outcome you can get the full descriptor and gradescale used to evaluate the outcome.

 $\vert x \vert$ 

 $\overline{\phantom{a}}$ 

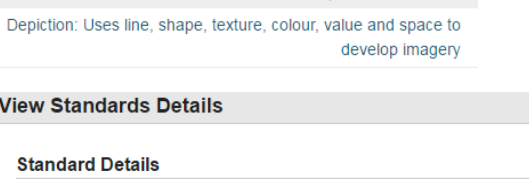

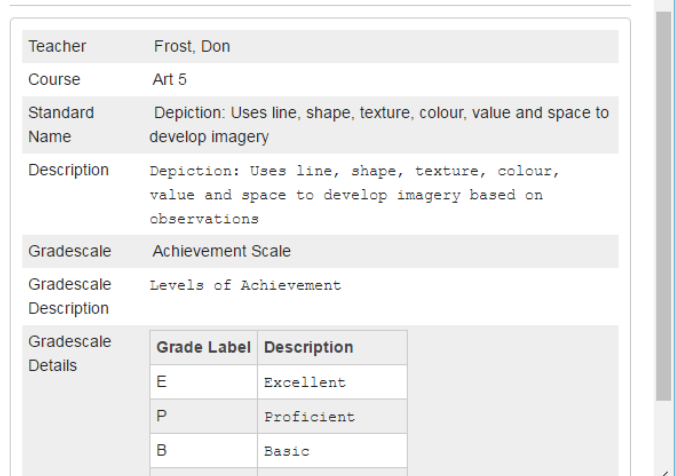

# 2e. By clicking on the blue circle you will see further comment on the score.

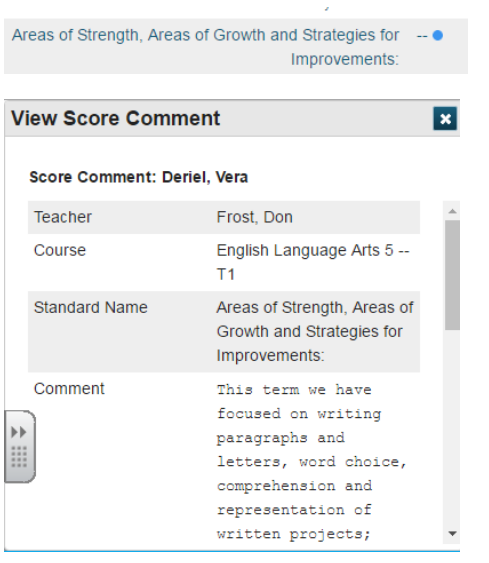

### **Common Questions**

#### **What if I don't have a parent portal account?**

Contact your child's school office for instructions on how to set up a parent portal account.

#### **What is my child's final grade for the year?**

Depending on the grade level and type of reporting, a cumulative mark will be in Y1 for grade seven's and the Y1 evaluation for outcome based reporting (grades 4-6) will be under Y1 on the Standards Grade information page in parent portal.

#### **How do I know if my child has passed to the next grade?**

You may safely assume your child has passed to the next grade unless you have been contacted by your child's teacher/school prior to the end of the school year advising you otherwise.

#### **What if I want a printed report card?**

If you do not have access to a computer or the internet, you may request a printed report card from the school office.